# Roadsoft Roundup

April 2014 Volume 14, Issue 1

## Improving Performance

All of Roadsoft's data are stored in a database. When you launch Roadsoft and try to look at everything you have, Roadsoft reads that database, then displays the information it reads. As you add more information to your database, Roadsoft will start to run slower as it has more to read through.

In this issue, we're going to look at two tools that can help reduce the clutter and reorganize the data, making Roadsoft run faster.

### **Rebuilding Database Indexes**

Databases are accompanied by extra files called indexes. These indexes contain the same information as the database, but arranged in an order that makes searching through them much faster. The use of these indexes allows Roadsoft to run faster than if the indexes weren't there.

When working on data in the same database (for example, you have multiple people coming back with LDC data for different networks), there is a possibility that these indexes get added to in a suboptimal way. Fortunately, a user can force Roadsoft to rebuild these indexes to get the best arrangement.

In the top menu bar, select Help -> Support Tools -> Rebuild Database Indexes... This will reorder the data in your database to optimize the speed at which your computer can access what it needs. Roadsoft automatically does this when you restore your database and at each yearly Framework migration. If Roadsoft seems to be running slowly, running this process may help alleviate that issue.

#### **Small Segment Tool**

Whenever you run a Framework update, it is possible that data in the newest version of the Framework will be slightly different from the data in your database. When this happens, Roadsoft creates a number of very small segments where segments from your database don't line up with segments from the Framework. This is usually at jurisdictional boundaries and changes in functional

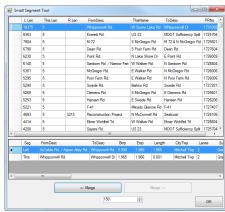

The Small Segment Tool window

classification. These small segments can slow down Roadsoft's reading of your database by cluttering it with extra entries.

It would be very time consuming to find all of these small segments on your own because of how short they are. There is, however, the small segment tool, which is designed just for finding these segments and merging them with larger adjacent segments.

To use the tool, go to the top menu bar and select **Tools** -> **Small Segment Tool**. *L Len* and *R Len* are the length of segments to the left and right of the small segment, whose length is shown in the *This Len* column. For each small segment, you can choose to merge left or merge right by using the respective buttons. The number field at the bottom of the window sets the maximum length for segments that the small segment tool will find.

#### **Want To Learn More About Roadsoft?**

The Center for Technology & Training (CTT) conducts Roadsoft training throughout the year. These range from Introduction to Roadsoft (which can be a great refresher even for experienced users) to advanced training workshops that cover specific topics in more detail.

To learn more about these events, visit <u>Roadsoft.org</u>, or contact the CTT to subscribe to training announcements by email.

The Center for Technology & Training at Michigan Technological University publishes Roadsoft Roundup four times a year. To subscribe, or obtain permission to reprint any articles or graphics from Roadsoft Roundup, contact the CTT.

**Director:** Tim Colling, Ph.D., P.E. **Project Leader:** Gary Schlaff

Principal Programmers: Nick Koszykowski, Luke Peterson

**Software Team:** Mary Crane, Anthony DuPont, Nancy Moore, Chris Pinnow, Mike Pionke, Carole Reynolds, Andrew Rollenhagen, Sean Thorpe

Civil Engineers: Chris Gilbertson, Ph.D., P.E., John Kiefer, P.E., Melanie Kueber, Ph.D., P.E.

Technical Writers: Shaughn Kern, Belle Wirtanen

Interns: Katherine Baeckeroot, Andi Barajas, Randy Bufanda, Mike Sanford, Alex Slepak, Abdul Syed

Center for Technology & Training

Michigan Technological University 309 Dillman Hall 1400 Townsend Dr. Houghton, MI 49931-1295

| Telephone | (906) 487-2102 |
|-----------|----------------|
| Fax       | (906) 487-3409 |
| E-mail    |                |
| Web       | Roadsoft.org   |